## **Bestimmung der Kombinationsnummer**

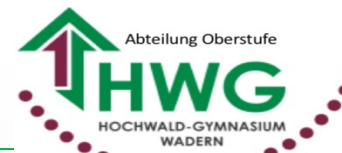

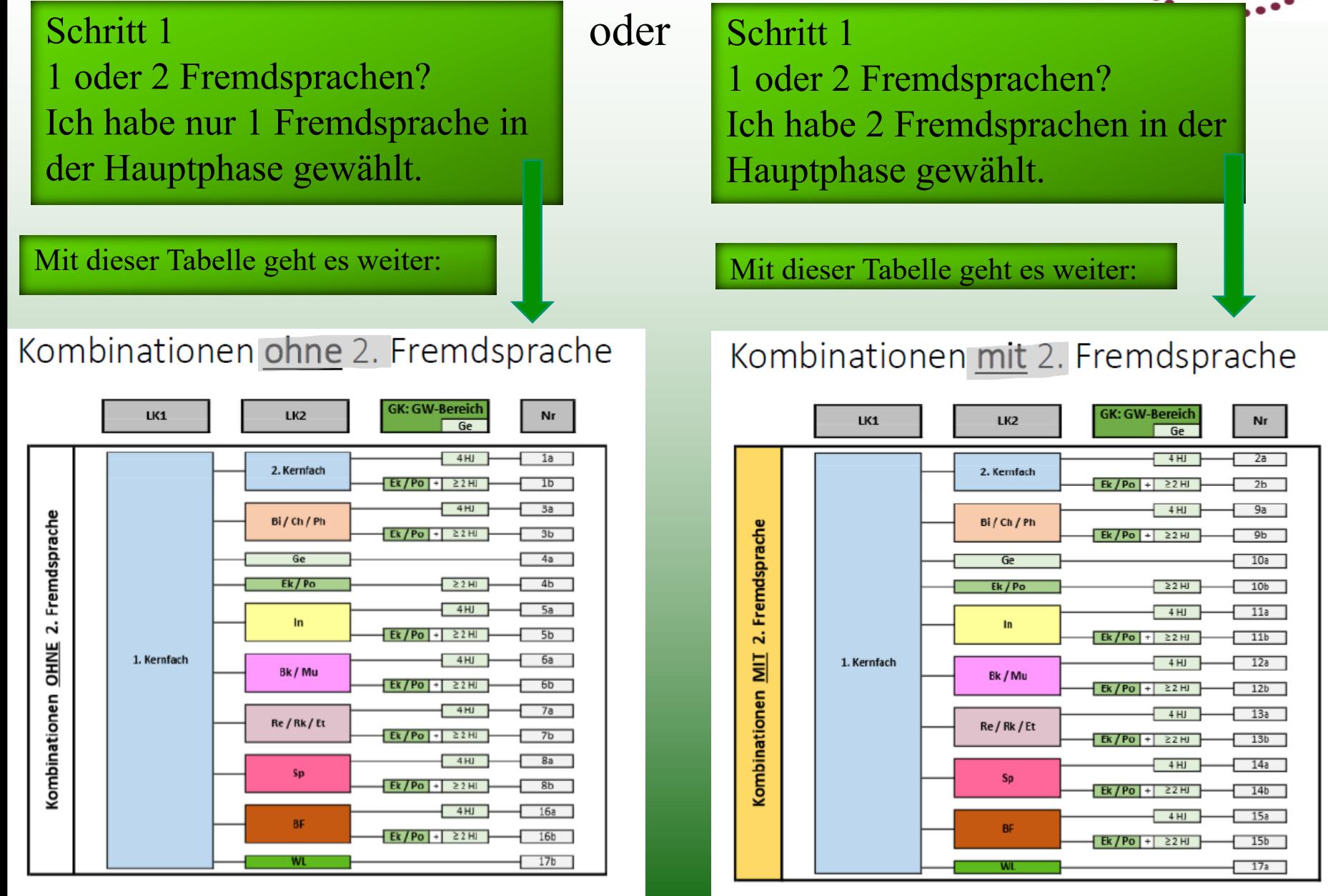

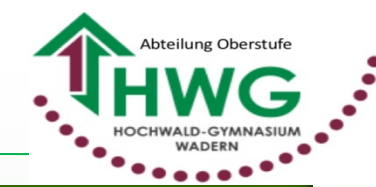

## Schritt 2

Ich gehe zur Spalte "LK2": Welches Fach habe ich neben meinem 1. Kernfach als 2. Leistungsurs gewählt? Dieser Zeile im folgenden von links nach rechts folgen. Sie zeigt mir nach Schritt 3 meine Kombinationsnummer an …

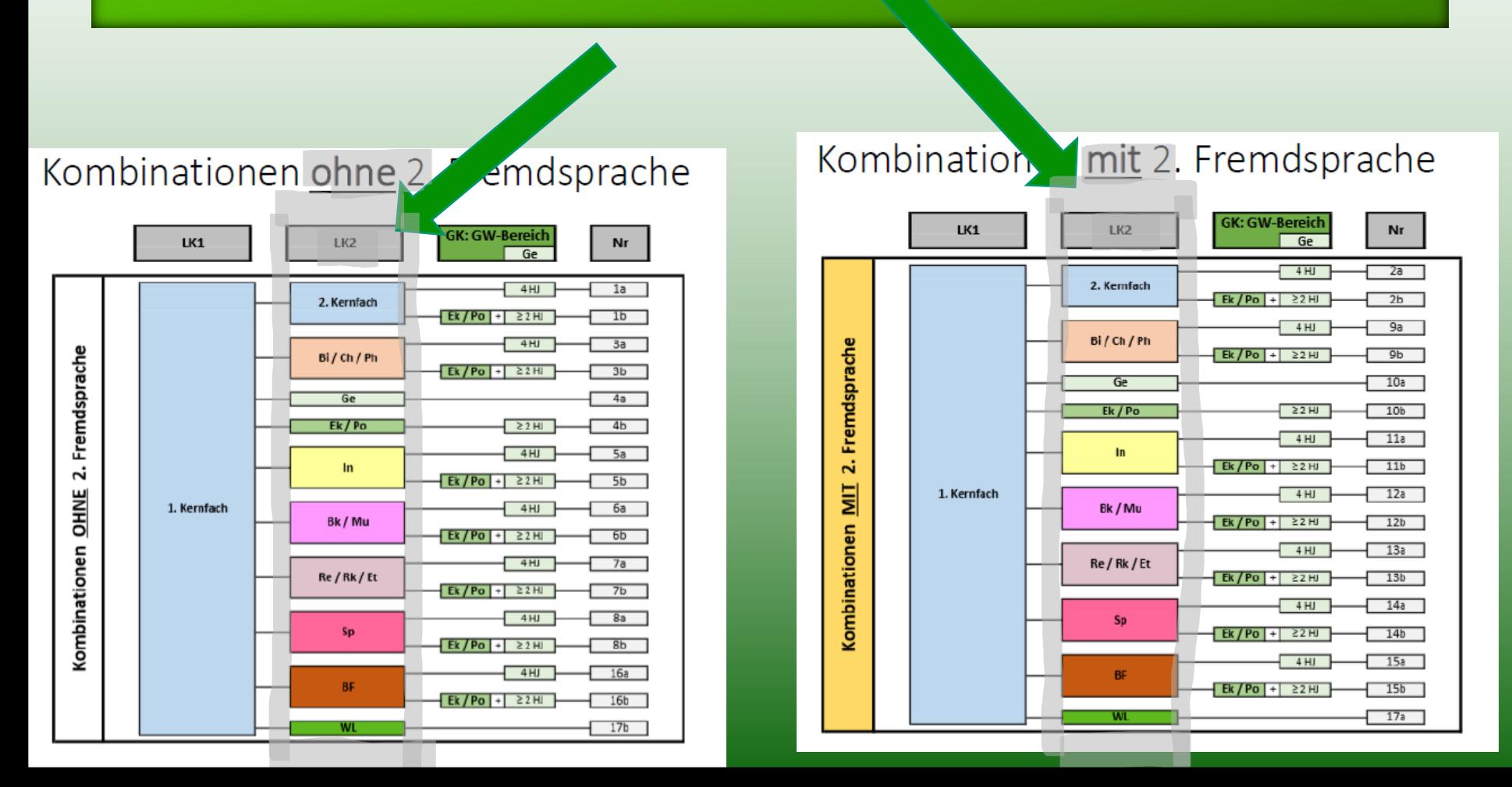

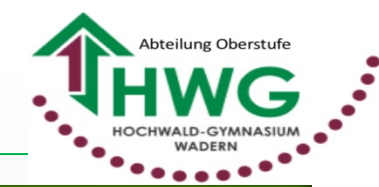

## Schritt 3

Ich gehe zur Spalte "GK:GW-Bereich", hier werden 2 Fälle unterschieden: Obere Zeile: Ich habe als Gesellschaftswissenschaft nur Geschichte gewählt. Untere Zeile: Ich habe auch Erdkunde oder Politik gewählt. ➡ Meine Kombinationsnummer finde ich dann in der letzten Spalte.

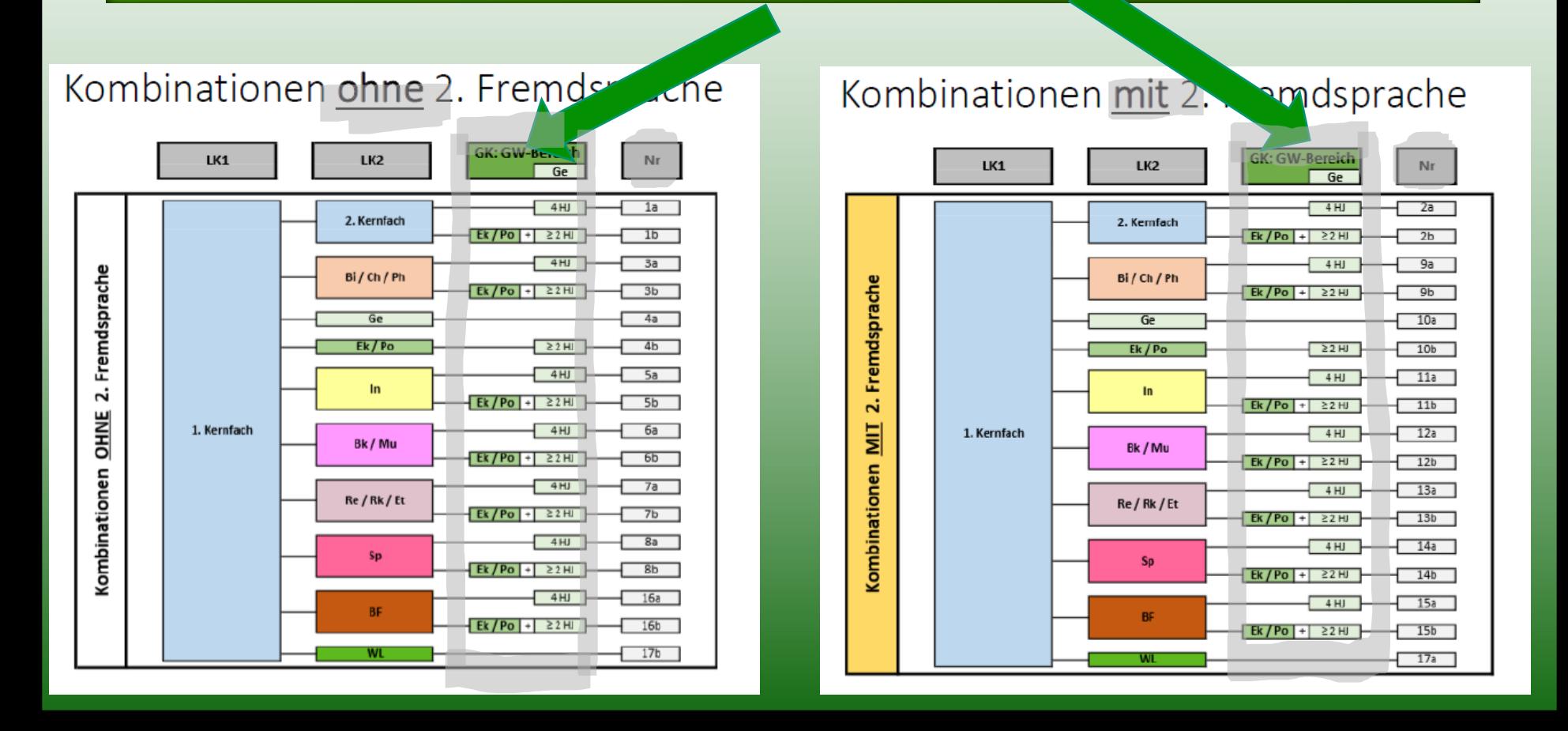